# **terneo ax**

розумне управління теплом

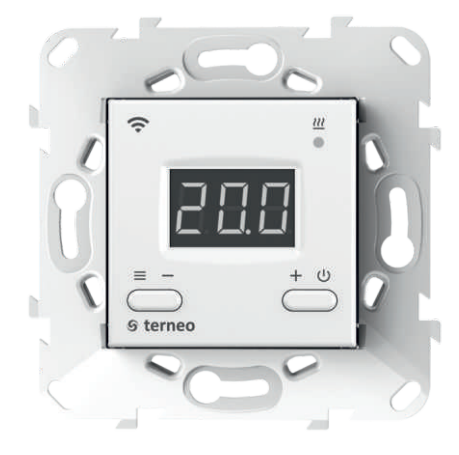

### Wi-Fi терморегулятор

**нове покоління розумних терморегуляторів**

> **керування теплом через Інтернет**

**суттєва економія та можливість контролю енергоспоживання**

# **Технічний паспорт**

# **Інструкція щодо монтажу**

### **Призначення**

Терморегулятором **terneo ax** можна керувати віддалено з будь-якого смартфона, планшета, комп'ютера з доступом до Інтернету.

На даний момент доступні три варіанти віддаленого керування:

— **Android** додаток **«terneo»**; ЗАВАНТАЖИТИ З Google Play

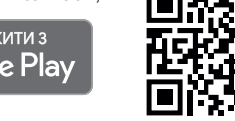

*Додаток підтримується на операційних системах Android версій 4.1 і вище. За винятком функції прив'язки нових терморегуляторів, яка підтримується тільки на Android версії 5 і вище.*

— **iOS** додаток **«terneo» ;**

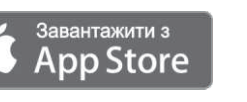

— акаунт у **my.terneo.uа** 

заданим розкладом, а при відновленні з'єднання, Налаштування і розклад зберігаються в енергонезалежній пам'яті терморегулятора. У разі відсутності Інтернету терморегулятор продовжує роботу згідно з передається у «хмару».

Можна заблокувати віддалене керування терморегулятором, в цьому випадку «хмара» буде використовуватися для накопичення статистики.

Завдяки набору спеціальних функцій та роботі згідно з розкладом досягається значна економія електроенергії.

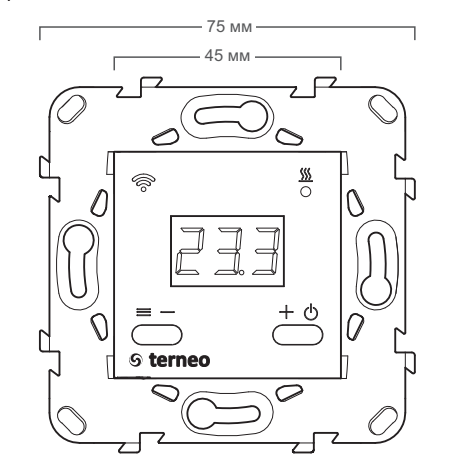

Рисунок 1. Габаритні розміри

**ТЕРМОРЕГУЛЯТОР** Призначення **Manum** Retundance Manum Corresponsive and Feature Current content and ECONDUCET **NOMINE ADD Даний терморегулятор відмінно підходить для регулювання температури в системі тепла водяна підлога за допомогою електротермічного сервоприводу з робочою напругою 230В. Сервопривод може бути як нормально закритим, так і нормально відкритим. При підключенні нормально відкритого сервоприводу до терморегулятора задійте у додаткових налаштуваннях хмари « »функцію Нормально замкнутий контакт (NC).**

## **Технічні дані**

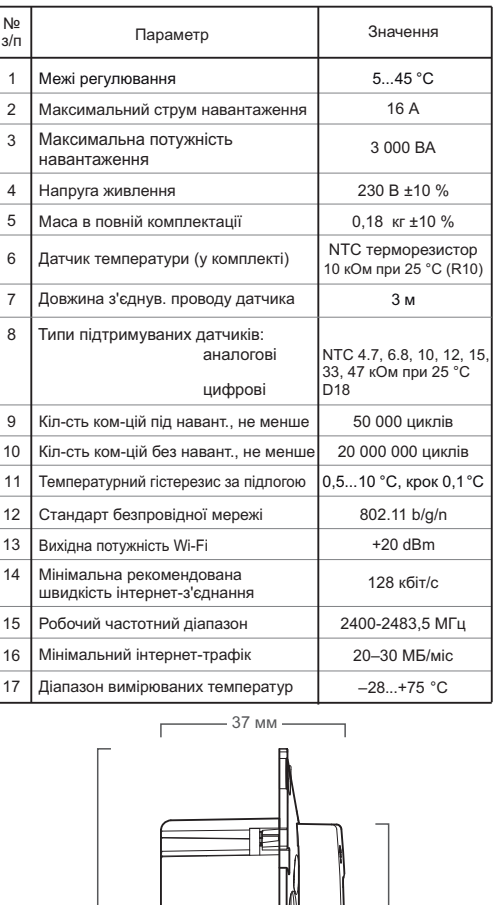

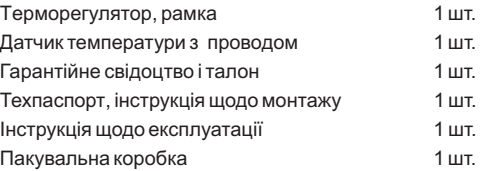

### **Схема підключення**

Аналоговий датчик (R10) підключається до клем 1 і 2. Кольори проводів при підключенні значення не мають.

Цифровий датчик (D18) підключається синім проводом до клеми 2, а білим до клеми 1. Якщо терморегулятор перейде до Режиму аварійної роботи плуатації стор. 7), то спробуйте підключити синій провід до клеми 1, а білий до клеми 2. Якщо після обох спроб терморегулятор не виявив датчик, зверніться до Сервісного центру. навантаження за таймером (Інструкція щодо екс-

Напруга живлення (230 В ±10 %, 50 Гц) подається на клеми 4 і 5, причому фаза (L) визначається індикатором і підключається на клему 5, а нуль (N) на клему 4.

До клем 3 і 6 підключається навантаження (з'єднувальні проводи від нагрівального елемента).

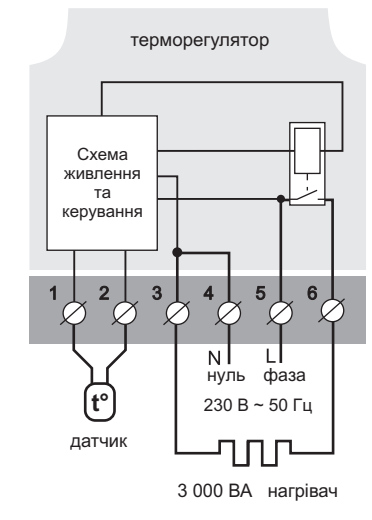

Схема 1. Схема підключення та спрощена внутрішня схема

26 мм

 $^{75}$  мм  $\parallel$   $\parallel$  45 мм

### **Монтаж**

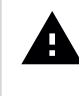

Після монтажу переконайтеся в правильності підключення зовнішнього датчика і напруги мережі. У разі неправильного підключення можливий вихід з ладу терморегулятора.

Терморегулятор призначений для встановлення всередині приміщень. Ризик потрапляння вологи і рідини в місці встановлення повинен бути мінімальним. При встановленні у ванній кімнаті, туалеті, кухні, басейні терморегулятор повинен бути розташований в місці, недоступному для випадкового потрапляння бризок.

Важливо пам'ятати, що терморегулятор бажано розміщувати на внутрішній стіні приміщення і не рекомендується піддавати його впливу прямих сонячних променів і протягів (рис.2).

Температура навколишнього середовища під час монтажу повинна знаходитися в межах –5...+45 °С.

Висота встановлення терморегулятора повинна знаходитися в межах 0,4…1,7 м від рівня підлоги.

Терморегулятор монтується і підключається після встановлення та перевірки навантаження.

Для захисту від короткого замикання в колі навантаження перед терморегулятором необхідно обов'язково встановити автоматичний вимикач (АВ) номіналом не більше 16 А. Він встановлюється в розрив фазного проводу, як показано на схемі 2.

Для захисту людини від ураження електричним струмом витоку встановлюється ПЗВ (пристрій захисного вимикання). Цей захід обов'язковий при вкладанні теплої підлоги у вологих приміщеннях. Для правильної роботи ПЗВ екран нагрівального кабелю необхідно заземлити (підключити до захисного провідника РЕ) або, якщо мережа двопровідна, потрібно зробити захисне занулення, тобто екран підключити до нуля перед ПЗВ. На схемі 2 захисне занулення показане пунктиром.

Для монтажу потрібно:

— зробити в стіні отвір під монтажну коробку діаметром 60 мм і канали для проводів живлення та датчик (якщо необхідно);

— підвести проводи живлення системи обігріву і датчика (якщо необхідно) до монтажної коробки;

— виконати з'єднання згідно з даним паспортом;

— закріпити терморегулятор у монтажній коробці. Для цього зняти лицьову рамку, помістити терморегулятор у монтажну коробку і зафіксувати шурупами.

Клеми терморегулятора розраховані на провід з

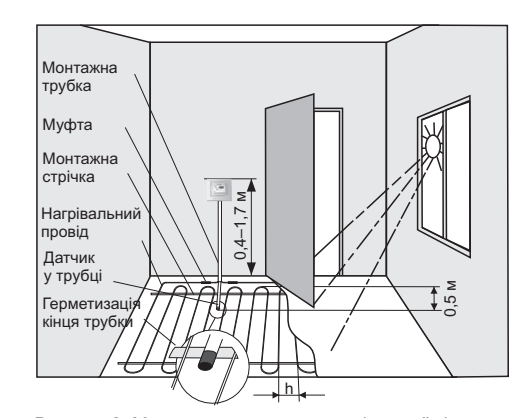

Рисунок 2. Монтаж терморегулятора і теплої підлоги

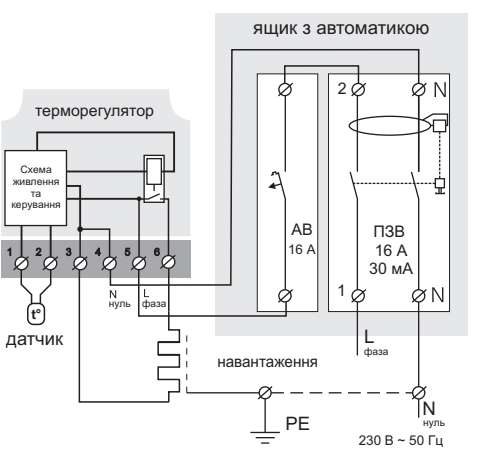

Схема 2. Підключення автоматичного вимикача і ПЗВ

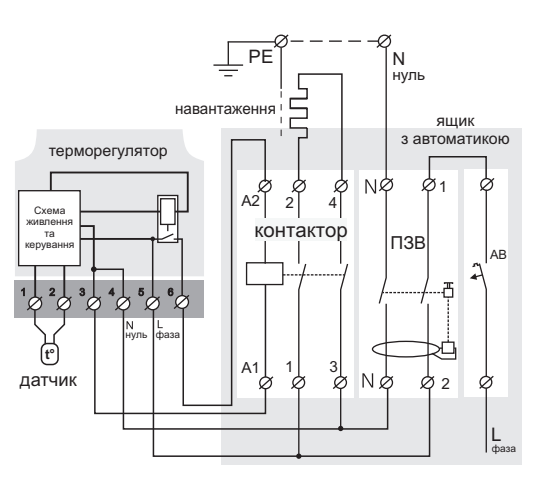

Схема 3. Підключення через магнітний пускач

перерізом не більше 2,5 мм<sup>2</sup>. Для зменшення механічного навантаження на клеми бажано використовувати м'який мідний провід. **Використання алюмінію не бажано.** Проводи затягуються в клемах за допомогою викрутки з шириною жала не більше 3 мм. Викрутка з жалом шириною більше 3 мм може завдати механічних пошкоджень клемам. Це може спричинити втрату права на гарантійне обслуговування. Затягувати клеми потрібно з моментом не більше 0,5 Н·м.

**Коли нагрівачем є електричний нагрівальний кабель, він повинен бути оснащений перехідною муфтою.** Це необхідно, щоб запобігти тепловим навантаженням на клеми терморегулятора. Муфти заливають у стяжці разом з нагрівальним проводом.

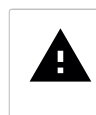

Під час монтажу важливо забезпечити можливість безперешкодної заміни датчика температури підлоги в майбутньому (рис. 2).

У цементно-піщаній стяжці підлоги датчик повинен закладатися тільки в монтажній трубці (наприклад, металопластиковій діаметром 16 мм), яка згинається один раз із радіусом не менше 5 см і вводиться в зону обігріву на 50 см. Другий кінець з виводом з'єднувального проводу датчика повинен закінчуватися в монтажній коробці. Такий спосіб укладання датчика використовується для того, щоб мати можливість замінити датчик у майбутньому. Кінець трубки герметизують, наприклад, ізоляційною стрічкою, щоб запобігти потраплянню розчину.

Датчик вводять у трубку після затвердіння стяжки. Кінці проводу датчика необхідно зачистити та обтиснути наконечниками з ізоляцією.

У разі потреби допускається вкорочування і нарощування (не більше 20 м) з'єднувальних проводів датчика. Для нарощування довжини використовуйте окремий кабель. Біля з'єднувального проводу датчика не повинні знаходитися силові проводи, вони можуть створювати перешкоду для сигналу.

Необхідно, щоб терморегулятор комутував струм не більше 2/3 максимального струму, зазначеного в паспорті. Якщо струм перевищує це значення, то нагрівальний кабель потрібно підключити через контактор (магнітний пускач, силове реле), який розрахований на даний струм (схема 3).

У випадку виникнення питань по даному пристрою, звертайтеся до Сервісного центру за телефоном, зазначеним нижче.

## **Зверніть увагу!**

Для підвищення енергоефективності терморегулятора та оптимізації його роботи, наша компанія залишає за собою право вносити зміни в його прошивку, інтерфейс «хмари» і додатки для Android та iOS.

Версія прошивки, рекомендації щодо налаштування Wi-Fi з'єднання, роботи у додатку і «хмарі» описані в *Інструкції щодо експлуатації*.

### **Заходи безпеки**

Для запобігання отриманню травм та пошкодженню терморегулятора уважно прочитайте та врахуйте ці інструкції.

Підключення терморегулятора повинне проводитися кваліфікованим електриком.

Не підключайте замість датчика мережеву напругу 230 В (приводить до виходу з ладу терморегулятора).

Перед початком монтажу (демонтажу) і підключення (відключення) терморегулятора вимкніть напругу живлення, а також дійте відповідно до «Правил улаштування електроустановок».

Не вмикайте терморегулятор у мережу в розібраному вигляді.

Не допускайте попадання рідини або вологи на терморегулятор.

Не піддавайте терморегулятор дії екстремальних температур (вище +45 °С або нижче –5 °С).

Не чистіть терморегулятор з використанням хімічних речовин, таких як бензол і розчинники.

Не зберігайте і не використовуйте терморегулятор у запилених місцях.

Не намагайтеся самостійно розбирати і ремонтувати терморегулятор.

Не перевищуйте граничні значення струму і потужності.

Для захисту від перенапружень, спричинених розрядами блискавок, використовуйте грозозахисні розрядники.

Не занурюйте датчик із сполучним проводом в рідкі середовища.

Не спалюйте і не викидайте терморегулятор разом із побутовими відходами.  $\searrow$ 

Використаний терморегулятор підлягає ути-∧⊸ лізації відповідно до чинного законодавства.

Транспортування товару здійснюється в упаковці, що забезпечує збереження виробу.

Терморегулятор перевозиться будь-яким видом транспортних засобів (залізничним, морським, авто-, авіатранспортом).

Дата виготовлення вказана на зворотному боці терморегулятора.

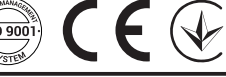

ВИРОБНИК: DS Electronics www.terneo.ua support@terneo.ua 04136, Україна, м. Київ, вул. Північно-Сирецька, буд. 1–3 тел.: +38 (044) 485-15-01, (050) 450-30-15, (067) 328-09-88

*vF23\_190711*

# ТЕРМОРЕГУЛЯТОР

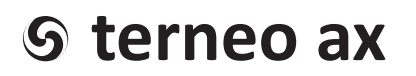

### розумне управління теплом

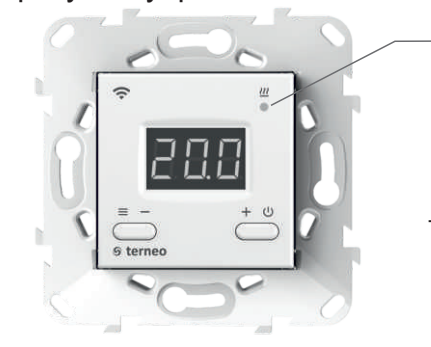

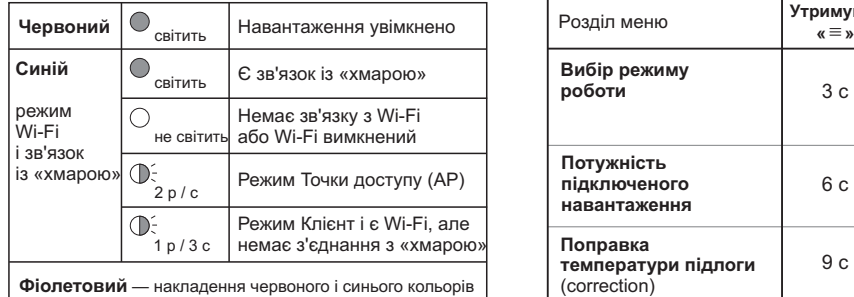

## **Інструкція щодо експлуатації**

*актуальна для версії прошивки F2.3* 

Якщо версія прошивки терморегулятора не відповідає версії, зазначеній в інструкції, завантажте з сайту *www.terneo.ua* Інструкцію щодо експлуатації потрібної версії.

Терморегулятор призначений для керування теплою підлогою на основі електричного нагрівального кабелю або нагрівальної плівки.

Температура контролюється в місці, де розташований зовнішній датчик. Без датчика терморегулятор буде працювати в Режимі аварійної роботи навантаження за таймером (стор. 7). Дана модель може використовуватися для управління системами обігріву на основі електричних конвекторів, інфрачервоних панелей та інших електричних нагрівачів з розміщенням датчика температури в повітрі.

### **Керування з кнопок**

### **Вмикання / вимикання**

Утримуйте кнопку **«+»** протягом 4 с (при цьому на екрані будуть з'являтися одна за одною 3 рисочки) до появи на екрані **«on»** або **«oFF»**.

Після ввімкнення терморегулятор почне відображати температуру датчика. Якщо вона нижча від поточної встановленої температури, то подається напруга на навантаження. При цьому індикатор статусу починає світитися червоним кольором.

Після вимкнення терморегулятора з кнопки, він переходить до сплячого режиму, в якому світиться точка в крайньому лівому розряді екрану. При натисканні кнопок на 1 с загоряється напис **«oFF»**. Для повного вимкнення необхідно відключити автоматичний вимикач.

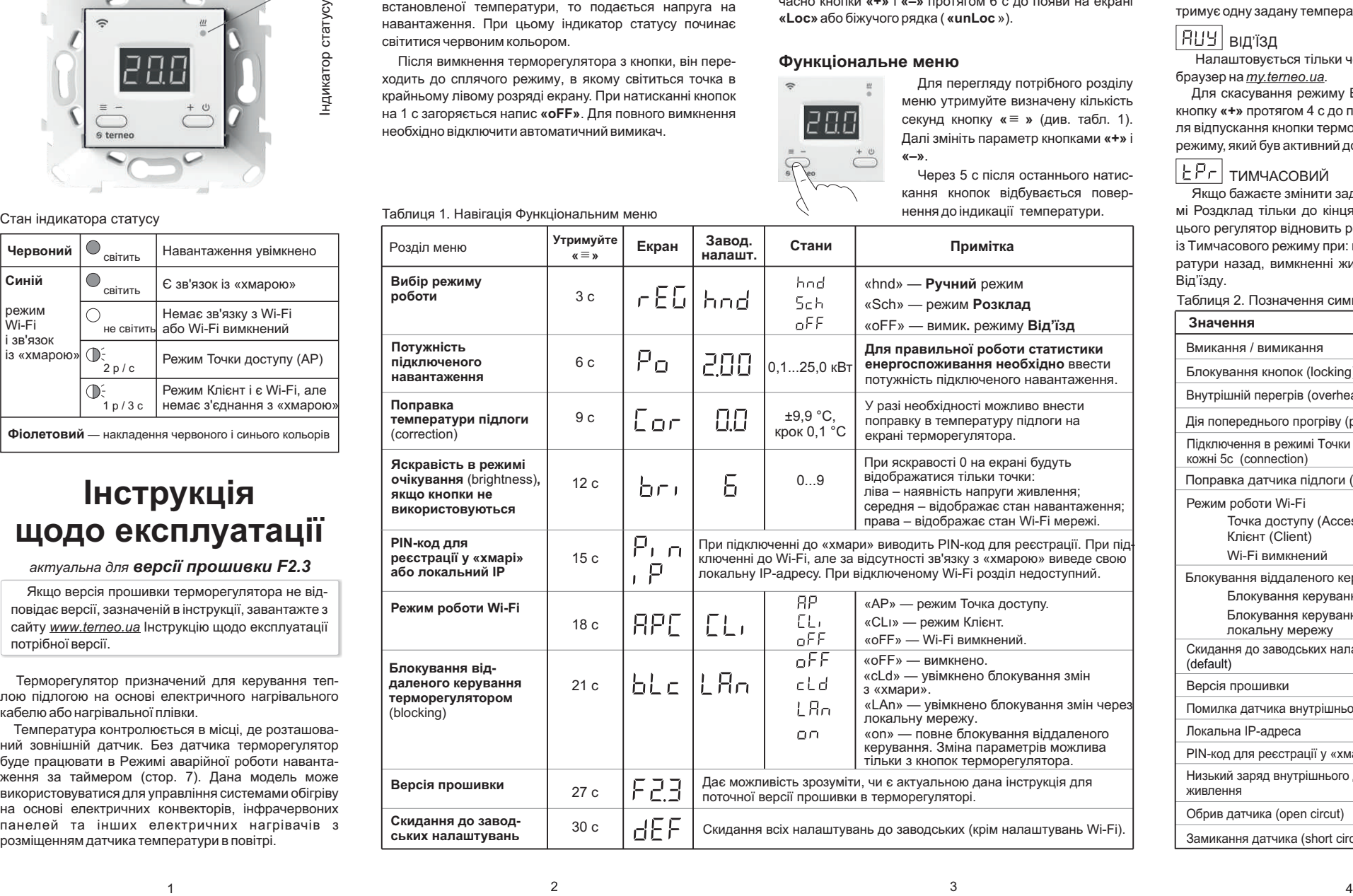

#### **Задана температура**

Натискання на **«+»** або **«–»** виведе на екран режим роботи, потім задану температуру цього режиму. Далі кнопками **«+»** та **«–»**можна змінювати це значення.

#### **Блокування кнопок**

#### **(захист від дітей і в громадських місцях)**

Для блокування (розблокування) утримуйте одночасно кнопки **«+»** і **«–»** протягом 6 с до появи на екрані **«Loc»** або біжучого рядка ( **«unLoc** »).

#### **Функціональне меню**

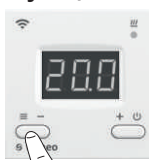

Для перегляду потрібного розділу меню утримуйте визначену кількість секунд кнопку **« »** (див. табл. 1). **≡** Далі змініть параметр кнопками **«+»** і **«–»**.

Через 5 с після останнього натискання кнопок відбувається повернення до індикації температури.

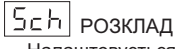

**Режими роботи** 

Налаштовується тільки через додаток «terneo» або браузер на *my.terneo.ua.*

на **«≡».** Як вибрати інший режим див. табл. 1.

Для перегляду поточного режиму роботи натисніть

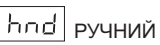

Режим Розклад вимкнений і терморегулятор підтримує одну задану температуру постійно.

## **FRUY** ВІД'їЗД

Налаштовується тільки через додаток «terneo» або браузер на *my.terneo.ua.*

Для скасування режиму Від'їзд з кнопок утримуйте кнопку **«+»** протягом 4 с до появи на екрані **«oFF»**. Після відпускання кнопки терморегулятор повернеться до режиму, який був активний до початку періодуВід'їзду.

### **ГЕР-** тимчасовий

Якщо бажаєте змінити задану темпрературу у режимі Роздклад тільки до кінця поточного періоду. Після цього регулятор відновить роботу за розкладом. Вихід із Тимчасового режиму при: поверненні заданої температури назад, вимкненні живлення, вмиканні періоду Від'їзду.

Таблиця 2. Позначення символів на екрані

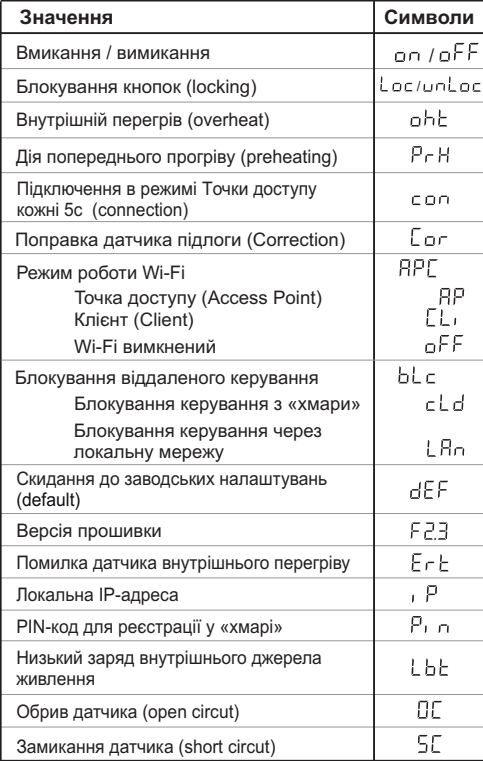

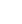

### **Підключення до «хмари»**

*«Хмара» призначена для надійного зберігання даних в мережі Інтернет, зручного та надійного віддаленого підключення та керування.*

Можливі 3 варіанти підключення терморегулятора до «хмари»:

- через додаток **« Android terneo»**;
- через додаток **« iOS terneo»**;
- через **my.terneo.ua**.

Після підключення будь-яким із варіантів логін та пароль стануть універсальними для інших варіантів підключення. Інтерфейс користувача в «хмарі» доступний російською, українською, англійською, німецькою, чеською та румунською мовами.

### **Для підключення до «хмари», терморегулятор повинен знаходитися у режимі Точка доступу «AP»**.

В цьому режимі терморегулятор створить свою Wi-Fi мережу і буде чекати налаштування із додатку або браузера для підключення до вашої Wi-Fi мережі.

ся в режимі Точка доступу близько 5 хвилин. Якщо протягом цього часу було відсутнє підключення до терморегулятора, відбудеться автоматичне повернення до режиму Клієнт. При першому вмиканні терморегулятор знаходить-

муйте кнопку «≡ » 18 с до появи напису «АРС», **«+»** або **«–»** відпустіть кнопку, потім за допомогою змініть значення «CLı» на «AP». Щоб вручну перейти у режим Точка доступу утри-

При підключенні до терморегулятора в режимі Точки доступу на екрані буде відображатися повідомлення **«con»** (conneсtion) кожні 5 с.

Якщо ви раніше вже підключали терморегулятор до вашої Wi-Fi мережі і бажаєте використати ці налаштування — оберіть режим Клієнт **«Cl »**. **ı**

#### **Підключення через додаток « terneo» для Android**

- **terneo** Завантажте безкоштовний додаток **« »** з Google Play та відкрийте його.
- Зареєструйтеся або увійдіть за допомогою акаунта Facebook, VKабо Google.
- Переведіть терморегулятор у режим Точка доступу.
- У додатку натисніть на **«+»** або «≡», далі «Додати терморегулятор».
- Виберіть створену терморегулятором Wi-Fi мережу (наприклад, terneo ax\_А68FDB).
- Введіть пароль від свого Wi-Fi.

За наявності Інтернету терморегулятор буде додано на основний екран додатка і зареєстровано у «хмарі».

### **Підключення через додаток «terneo» для iOS**

- Завантажте безкоштовний додаток **«terneo»** з App Store та відкрийте його.
- Зареєструйтеся або увійдіть за допомогою акаунта Facebook, VKабо Google.
- Переведіть терморегулятор у режим Точка доступу.
- У додатку натисніть на **«+»** або **«≡ »**, далі «Додати терморегулятор».
- терморегулятором (наприклад, terneo ax\_A68FDB). — Встановіть з'єднання з Wi-Fi мережею, створеною Якщо для підключення потрібно пароль, введіть DSEXXXXXX, де XXXXXX — шість останніх символов в імені мережі (наприклад: DSEА68FDB).
- У поточному вікні натисніть кнопку «Конфігурація пристрою».
- Введіть пароль від свого Wi-Fi.
- Перейдіть на Wi-Fi мережу вашого роутера.
- Натисніть «Додати пристрій». Далі можете привласнити йому групу та ім'я.

#### Підключення через my.terneo.ua:

- Переведіть терморегулятор в режим Точка доступу.
- створеною терморегулятором (наприклад, terneo ax\_А68FDB). Якщо для підключення потрібно па-— На десктопі встановіть з'єднання з Wi-Fi мережею, роль, введіть DSEXXXXXX, де XXXXXX — шість останніх символов в імені мережі (наприклад: DSEА68FDB).
- Запустіть браузер та в адресному рядку введіть **192.168.0.1**
- На сторінці браузера виберіть вашу Wi-Fi мережу і введіть її пароль.
- Натисніть кнопку «Підключити».
- Терморегулятор протягом хвилини здійснить підключення до вашої Wi-Fi мережі. В цей час на екрані будуть по черзі блимати точки.
- Після успішного підключення екран терморегулятора виведе PIN-код, необхідний для підключення до хмари.
- В адресному рядку браузера введіть **my.terneo.ua**
- Зареєструйтеся або увійдіть за допомогою акаунта Facebook, VK або Google. Для коректної роботи статистики, графіків та розкладу вкажіть ваш часовий пояс. Надалі терморегулятор самостійно буде оновлювати дату і час через Інтернет. —
- Натисніть «+ Додати» «Пристрій», вкажіть ім'я (наприклад, «Спальня») і PIN-код (**у випадку відсутності PIN-кода на екрані терморегулятора див. розд. «PIN-код для реєстрації у «хмарі» або локальний IP» табл. 1**). Натисніть «Далі» і пристрій буде додано.
- При цьому індикатор статусу з'єднання з Wi-Fi буде світитиметься постійно.

**При зміні пароля вашої Wi-Fi мережі виконайте перших шість пунктів розділу «Підключення через my.terneo.ua»**.

## **Робота терморегулятора**

У процесі роботи терморегулятор постійно синхронізується з «хмарою», виконує її команди, отримує останні налаштування та відправляє телеметрію про свій стан.

**У разі відсутності Інтернету** терморегулятор продовжить свою роботу відповідно до останніх налаштувань із «хмари». З кнопок або за допомогою оффлайн режиму в додатку Android можливо буде змінити задану температуру поточного періоду Розкладу або використовувати Ручний режим.

**У разі відсутності напруги** всі налаштування терморегулятора збережуться в енергонезалежній пам'яті, а робота годинника продовжиться від внутрішнього джерела живлення протягом 3 діб.

Якщо напруга живлення була відсутня більше 3 діб, робота внутрішнього годинника збивається і терморегулятор автоматично переходить у Ручний режим (якщо до цього працював за розкладом), а при натисканні кнопок керування на екран, перед пунктами меню, буде виводитися «**Lbt»**, що вказує на розрядження внутрішнього джерела живлення.

Після відновлення Wi-Fi зв'язку терморегулятора з хмарою всі налаштування синхронізуються (пріоритет синхронізації за часом внесення змін).

#### **Попередній прогрів / охолодження**

Для коректної роботи функції повинен пройти період автоматичного навчання для збору статистики. Для цього може знадобитися не менше 7 днів роботи терморегулятора в режимі за розкладом. В період навчання обігрів може вмикатися раніше, ніж передбачалося. Далі регулятор буде автоматично підігрівати підлогу до заданої температури до початку наступного періоду розкладу.

Ця функція може працювати некоректно якщо в приміщенні часто спостерігаються різкі зміни температури або ж потужності теплої підлоги замало для досягнення заданої температури менш ніж за три години.

При переході між режимами нагрів / охолодження і при зміні параметра «Корекція температури» налаштування попереднього прогріву скидаються, і необхідно знову пройти цикл навчання.

### **МОЖЛИВІ ПРИЧИНИ ВИНИКНЕННЯ НЕПОЛАДОК ТА ШЛЯХИ ЇХ УСУНЕННЯ**

#### **Терморегулятор перейшов у Режим аварійної роботи за таймером**

*Можлива причина:* неправильне підключення, обрив, коротке замикання датчика або темпратура вийшла за межі вимірюваних значень температур (див. Технічні дані стор. 2);

*Необхідно:* перевірити місце з'єднання датчика температури з терморегулятором і його коло (табл 3), відсутність механічних пошкоджень на всій довжині з'єднувального проводу, а також відсутність силових проводів, які близько проходять.

#### *Режим аварійної роботи за таймером*

#### *(завод. налашт. 15 хвилин)*

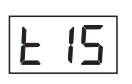

На екрані буде блимати символ **«t»**, і відображатиметься час, що залишився до наступного вмикання / вимкнення навантаження. При цьому раз в 5 с

відображатиметься причина несправності датчика **«OC»** (open circut — обрив датчика) або **«SC»** (short circut — коротке замикання).

Оберіть час роботи навантаження в 30-хвилинному циклічному інтервалі, решту часу навантаження буде вимкнене. Час роботи навантаження можна встановити в діапазоні oFF, 1...29 хв, on. Щоб навантаження працювало постійно виберіть **«on»**, щоб повністю його вимкнути виберіть **«oFF»**.

#### **Під час вмикання терморегулятора екран та індикатор не світяться.**

*Можлива причина*: відсутня напруга живлення.

*Необхідно:* за допомогою вольтметра переконатися в наявності напруги живлення, що підводиться до терморегулятора з розетки. Якщо напруга є, тоді зверніться, будь ласка, до Сервісного центру.

#### **Захист від внутрішнього перегріву**

На екрані 1 раз / с буде відображатися «**oht»** (overheat). Натискання на будь-яку кнопку виведе темпе-Якщо температура всередині корпусу перевищить 85 °С, відбудеться аварійне вимкнення навантаження. ратуру внутрішнього датчика.

нижче 75 °С, терморегулятор увімкне навантаження і Коли температура всередині корпусу опуститься відновить роботу.

При спрацьовуванні захисту більше 5 разів поспіль, терморегулятор заблокується до тих пір, поки температура всередині корпусу не знизиться до 66 °С і не буде натиснута одна з кнопок або через 30 хв без натискання кнопок.

При обриві або короткому замиканні датчика внутрішнього перегріву терморегулятор продовжить підтримувати задану температуру, але кожні 5 с буде висвічуватися напис **«Ert»** (error temperature – проблема з датчиком). У цьому випадку контроль за внутрішнім перегрівом здійснюватися не буде.

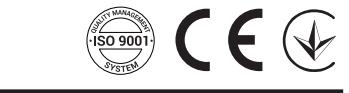

ВИРОБНИК: DS Electronics www.terneo.ua support@terneo.ua 04136, Україна, м. Київ, вул. Північно-Сирецька, буд. 1–3 тел.: +38 (044) 485-15-01, (050) 450-30-15, (067) 328-09-88

*vF23\_190711*